## **Instalar ChemOffice para PDI y Estudiantes**

## Guía paso a paso

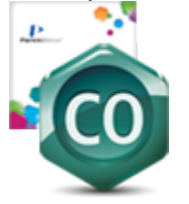

**¿Aún necesitas ayuda?**  $S<sub>0</sub>$ 

## Contenido relacionado

- [SPSS](https://sicpd.usal.es/display/LAZ/SPSS)
- [Antivirus ESET](https://sicpd.usal.es/display/LAZ/Antivirus+ESET)
- [Software con licencia](https://sicpd.usal.es/display/LAZ/Software+con+licencia)
- [Instalar SPSS para estudiantes](https://sicpd.usal.es/display/LAZ/Instalar+SPSS+para+estudiantes)
- [Instalar SPSS para PDI](https://sicpd.usal.es/display/LAZ/Instalar+SPSS+para+PDI)

**Siga las instrucciones**

Para utilizar el Centro de descargas, los usuarios deben crear una cuenta a través de la página de suscripción de su sitio.

Crea una cuenta en el Centro de descargas. Después de crear la cuenta, es posible que reciba un correo electrónico de confirmación, simplemente siga las instrucciones para iniciar sesión en el Centro de descargas.

**[https://revvitysignals.flexnetoperations.com](https://revvitysignals.flexnetoperations.com/")**